## **Anleitung für algodoo's Phun**

Starten Sie das Programm mit einem Doppelklick auf die Datei "phun.exe". Es öffnet sich eine 2 dimensionale Physik Sandbox, in der Sie verschiedene Experimente durchführen können. Bevor die eigentliche Arbeit jedoch startet, sollte zunächst Platz geschaffen werden. Gehen sie dazu auf

*File → Clear Scene.*

Nun wird es Zeit den strahlend Blauen Himmel mit Gegenständen zu füllen. Dazu öffnen Sie das *Plane Tool* und setzten eine Ebene als Decke, an die Federn gehängt werden.

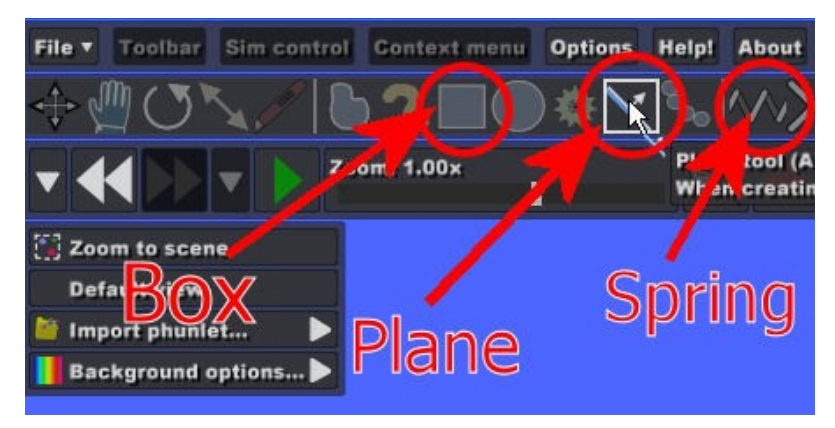

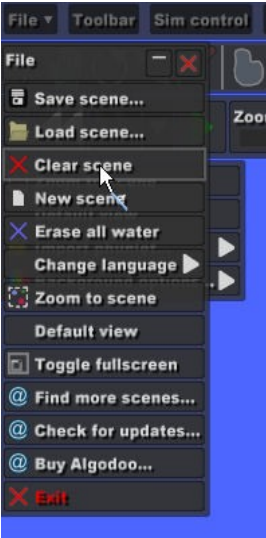

Als nächstes wollen wir eine Kiste erstellen. Dazu findet das *Box Tool* Anwendung. Dieses befindet sich 3 Plätze links vom *Plane Tool.* Anschließend verbinden Sie durch eine Feder die Kiste mit der Decke. Dabei kommt das *Spring Tool* zur Anwendung. Nach getaner Arbeit sollte sich folgendes Bild zeigen:

Nun kann durch betätigen der *Run-Taste* die Simulation gestartet werden. Läuft die Simulation, so können Objekte durch das *Drag Tool* angestoßen werden.

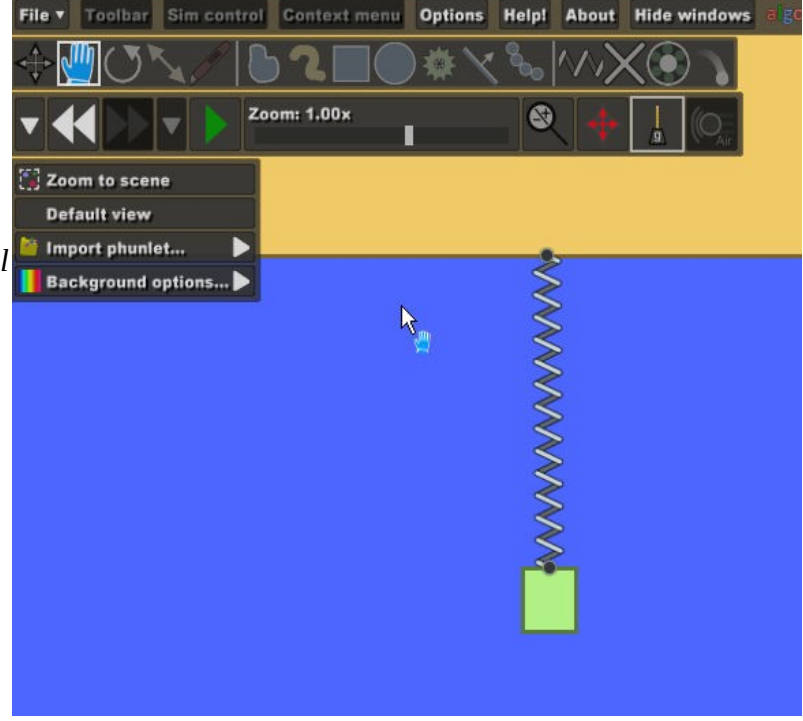

Da es sich um eine 2D Simulation handelt, wird sich die Kiste leicht chaotisch bewegen, bis sie zur Ruhe kommt. Um dies zu unterbinden und Messungen ausführen zu können, benötigen wir daher noch einen Schacht, in dem die Kiste schwingen kann. Erstellen Sie dazu mit den *Box Tool* zwei

lange Steifen und befestigen Sie diese mit dem *Fixate Tool* an der Decke. Sollte die Kiste nicht genau von den Streifen eingeschlossen sein, so lassen sich diese mit Hilfe des *Move Tools* in die richtige Position bewegen.

Wird nun die Simulation gestartet und die Kiste ausgelenkt, so kommt sie sehr schnell zum Stillstand. Dies liegt an der Reibung, die noch aktiv ist.

Stoppen Sie daher die Simulation und wählen Sie die Kiste an. Auf der linken Seite erscheint ein Menüpunkt *Material*. Wählen Sie diesen an und stellen sie die *Friction* (Reibungskoeffizienten) auf Null.

Nun schwingt die Kiste schon einige Male, die Schwingung ist aber noch stark gedämpft. Daher muss noch die Dämpfung der Feder ausgestellt werden. Wählen Sie die Feder an und gehen im linken Menü auf den Punkt *Springs.*

Stellen Sie dort *Damping* (Dämpfung) auf Null.

Nun führt die Kiste eine ideale, harmonische Schwingung aus, wie sie für das Praktikum benötigt wird.

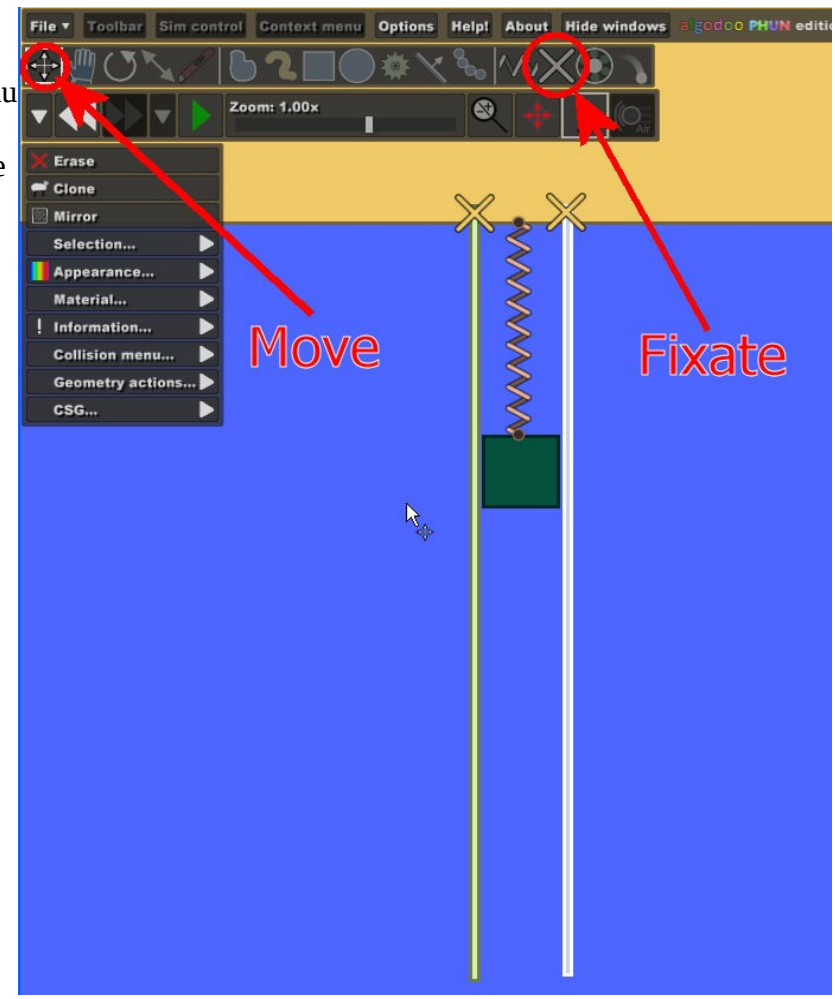